# **DHCP mini−HOWTO**

#### **Vladimir Vuksan**

vuksan@veus.hr

#### **Revision History**

Revision v4.12 October 22, 2000 Revised by: vv

This document attempts to answer basic questions on how to set up your Linux box to serve as a DHCP server or a DHCP client.

# **Table of Contents**

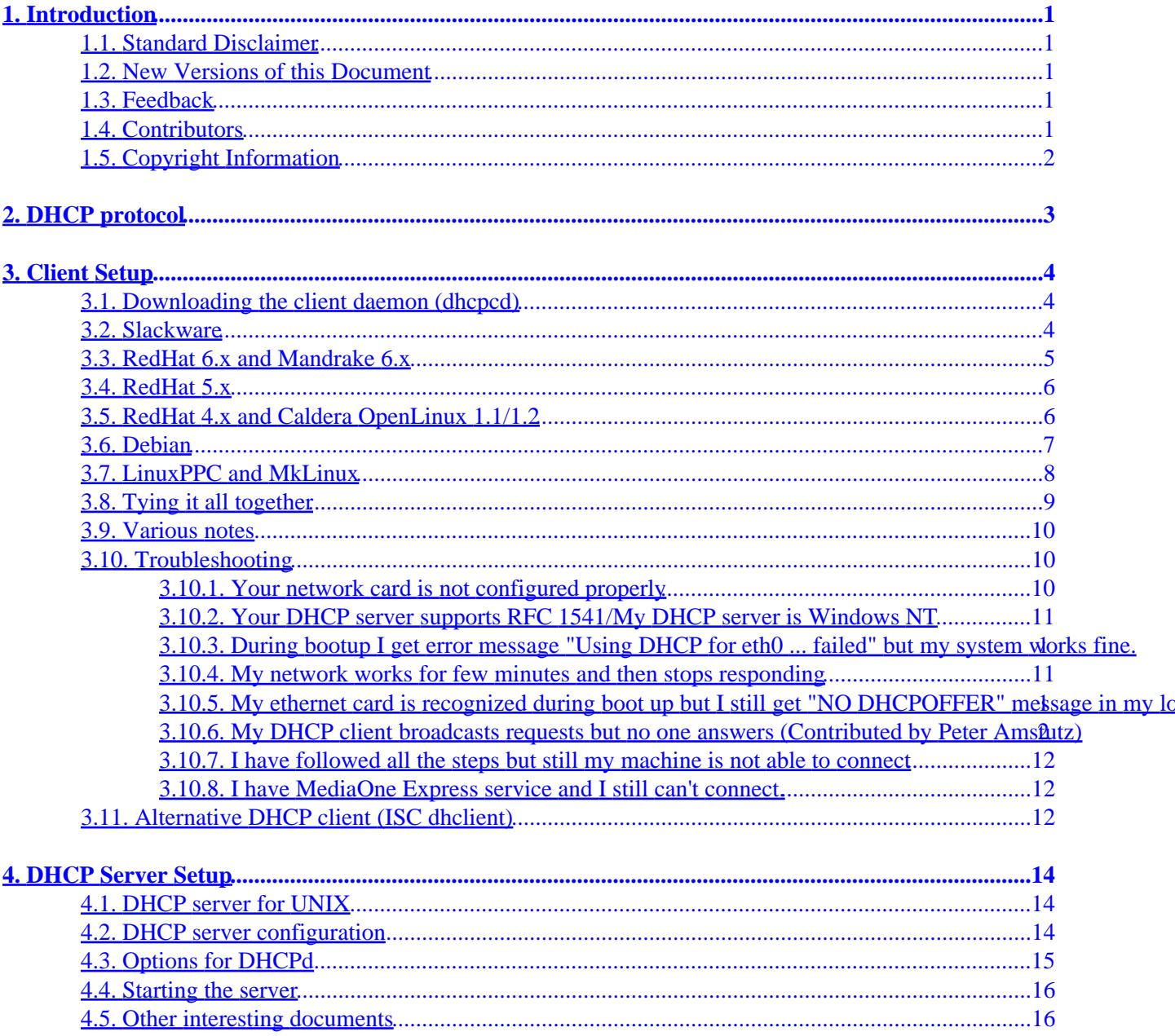

# <span id="page-2-0"></span>**1. Introduction**

## **1.1. Standard Disclaimer**

No liability for the contents of this documents can be accepted. Use the concepts, examples and other content at your own risk. As this is a new edition of this document, there may be errors and inaccuracies, that may of course be damaging to your system. Proceed with caution, and although this is highly unlikely, I don't take any responsibility for that.

Also bear in mind that this is *NOT* official information. Much content in this document are assumptions, which appear to work for people. Use the information at your own risk.

# **1.2. New Versions of this Document**

New versions of this document are available from

[http://www.oswg.org/oswg−nightly/DHCP.html](http://www.oswg.org/oswg-nightly/DHCP.html)

Following translations of the DHCP mini−HOWTO are available:

- Chinese −<http://www.linux.org.tw/CLDP/mini/DHCP.html>
- Japanese − <http://www.linux.or.jp/JF/JFdocs/DHCP.html>
- Spanish − [ftp://cuates.pue.upaep.mx/pub/linux/LuCAS/DHCP−mini−Como/](ftp://cuates.pue.upaep.mx/pub/linux/LuCAS/DHCP-mini-Como/)

Permission is hereby granted to all individuals who want to translate the document into their own language. I would only ask that you provide a link back to this document and inform me of a URL to your translation so I can include a link to it.

# **1.3. Feedback**

Feedback is most certaintly welcome for this document. Without your submissions and input, this document wouldn't exist. So, please post your additions, comments and criticisms to <[vuksan−feedback@veus.hr](mailto:vuksan-feedback@veus.hr)>.

# **1.4. Contributors**

This document has been modified from the original version by Paul Makeev.

The following people have contributed to this mini−HOWTO.

- Heiko Schlittermann
- Jonathan Smith
- Dan Khabaza
- Hal Sadofsky
- <span id="page-3-0"></span>• Henrik Stoerner
- Paul Rossington
- numerous others

# **1.5. Copyright Information**

This document is copyrighted (c) 1998 Vladimir Vuksan and distributed under the terms of the OpenContent License (OPL). Full text of the license can be found at

<http://www.opencontent.org/opl.shtml>

# <span id="page-4-0"></span>**2. DHCP protocol**

DHCP is Dynamic Host Configuration Protocol. It is used to control vital networking parameters of hosts (running clients) with the help of a server. DHCP is backward compatible with BOOTP. For more information see RFC 2131 (old RFC 1541) and other. (See Internet Resources section at the end of the document). You can also read [http://web.syr.edu/~jmwobus/comfaqs/dhcp.faq.html.](http://web.syr.edu/~jmwobus/comfaqs/dhcp.faq.html)

This mini−HOWTO covers both the DHCP \_SERVER\_ daemon as well as DHCP \_CLIENT\_ daemon. Most people need the client daemon which is used by workstations to obtain network information from a remote server. The server daemon is used by system administrators to distribute network information to clients so if you are just a regular user you need the \_CLIENT\_ daemon.

# <span id="page-5-0"></span>**3. Client Setup**

Currently there are three different DHCP client programs for Linux, dhcpcd, pump and dhclient. This mini−HOWTO deals primarily with dhcpcd.

# **3.1. Downloading the client daemon (dhcpcd)**

Depending on your distribution you might have to download the DHCP client daemon. If you want to compile it from the source you package you need is called dhcpcd and the current version is 1.3.18. It is maintained by Sergei Viznyuk <[sergei@phystech.com>](mailto:sergei@phystech.com) and today it comes as a binary package with most distributions.

dhcpcd source can be downloaded from following locations

- <ftp://ftp.phystech.com/pub/>(Primary site)
- <http://www.cps.msu.edu/~dunham/out/>

Then follow the instructions below. They should be the same.

### **3.2. Slackware**

You can download the latest copy of the DHCPcd from any Metalab mirror or following:

- <ftp://metalab.unc.edu/pub/Linux/system/network/daemons>
- <ftp://ftp.phystech.com/pub/>(Primary site)

Download the latest version of dhcpcd.tar.gz.

• Unpack it

**tar −zxvf dhcpcd−1.3.18pl1.tar.gz**

• cd into the directory and make dhcpcd

**cd dhcpcd−1.3.18pl1**

**make**

• Install it (you have to run the following command as root)

#### **make install**

This will create the directory /etc/dhcpc where DHCPcd will store the DHCP information and dhcpcd file will be copied into /usr/sbin.

In order to make the system initialize using DHCP during boot type:

#### <span id="page-6-0"></span>**cd /etc/rc.d**

#### **mv rc.inet1 rc.inet1.OLD**

This will move the old network initialization script into rc.inet1.OLD. You now need to create the new rc.inet1 script. Following code is all you need:

#!/bin/sh # # rc.inet1 This shell script boots up the base INET system. HOSTNAME=`cat /etc/HOSTNAME` #This is probably not necessary but I #will leave it in anyways # Attach the loopback device. /sbin/ifconfig lo 127.0.0.1 /sbin/route add −net 127.0.0.0 netmask 255.0.0.0 lo # IF YOU HAVE AN ETHERNET CONNECTION, use these lines below to configure the # eth0 interface. If you're only using loopback or SLIP, don't include the # rest of the lines in this file.

/usr/sbin/dhcpcd

Save it and reboot your computer.

When you are finished go the <u>[last step](#page-10-0)</u>.

### **3.3. RedHat 6.x and Mandrake 6.x**

DHCPcd configuration under RedHat 6.0+ is really easy. All you need to do is start the Control Panel by typing **control−panel**.

- Select "Network Configuration"
- Click on Interfaces
- Click Add
- Select Ethernet
- In the Edit Ethernet/Bus Interface select "Activate interface at boot time" as well as select "DHCP" as "Interface configuration protocol"

Please note that in RedHat 6.x Redhat as default includes a DHCP client called pump instead of above mentioned dhcpcd. CD−ROM does include dhcpcd RPM so if you have no luck with pump try with dhcpcd. After you install dhcpcd (e.g. **rpm −i dhcpcd−1.3.17pl2−1.i386.rpm**) you will have to make some [changes.](#page-9-0)

Additional notes from Alexander Stevenson <[alexander.stevenson@home.com>](mailto:alexander.stevenson@home.com):

I had no luck with DHCPcd. What finally worked for me was "pump", which comes with Linux Mandrake 6.0 (and so I assume it is included with RedHat as well). The command I used was:

#### **pump −i eth0 −h hostname**

It didn't matter what "hostname" was, but without it the server would not respond.

<span id="page-7-0"></span>I then changed the line in my /sbin/ifup script to reflect the change; the default version does not have the −h switch, and so didn't work for me.

Basically, if you're using linuxconf, and after setting the adapter to "DHCP" it still doesn't work, try adding a "**−h hostname**" to the pump line in the /sbin/ifup script. My script now looks like this:

```
...
if [ −n "$PUMP" ]; then
     echo −n "Determining IP information for $DEVICE..."
     if /sbin/pump −i $DEVICE −h hostname; then
         echo " done."
     else
         echo " failed."
         exit 1
     fi
else ...
```
Another more elegant way to add hostname field is provided by Aad van der Klaauw:

Currently i'm configuring a gateway system at home, needed to set the MAC address and use the '−h hostname' workaround. So I decided to \*not\* change the script but to use the configure file. In my /etc/sysconfig/network−scripts/ifcfg−eth0 I have added the following

```
DEVICE="eth0"
MACADDR="00:11:22:33:44:55"
DHCP_HOSTNAME="trigger_for_terayon"
```
Which will survive upgrades, and is imho a "cleaner" way.

That is it. Reboot your machine or type **/sbin/ifup eth0** on the command line.

## **3.4. RedHat 5.x**

DHCPcd configuration under RedHat 5.0+ is really easy. All you need to do is start the Control Panel by typing **control−panel**.

- Select "Network Configuration"
- Click on Interfaces
- Click Add
- Select Ethernet
- In the Edit Ethernet/Bus Interface select "Activate interface at boot time" as well as select "DHCP" as "Interface configuration protocol"

When you are finished go the <u>[last step](#page-10-0)</u>.

## **3.5. RedHat 4.x and Caldera OpenLinux 1.1/1.2**

DHCPcd is included in the standard RedHat distribution as an RPM and you can find it on your distribution's CD−ROM in RPMS directory or you can download it from:

#### DHCP mini−HOWTO

<span id="page-8-0"></span>[ftp://ftp.redhat.com/pub/redhat/redhat−4.2/i386/RedHat/RPMS/dhcpcd−0.6−2.i386.rpm](ftp://ftp.redhat.com/pub/redhat/redhat-4.2/i386/RedHat/RPMS/dhcpcd-0.6-2.i386.rpm)

Install it with **rpm −i dhcpcd−0.6−2.i386.rpm**.

Alternatively you can compile your own version by following the steps outlined in the *[Slackware](#page-5-0)*.

The following information was provided to me by nothing  $\leq$  <u>nothing</u>@cc.gatech.edu>.

Removed my static ip and name from /etc/resolv.conf. However, I did leave in the search line and my two nameserver lines (for some reason my dhcpcd never creates a /etc/dhcpc/resolv.conf, so I have to use a static /etc/resolv.conf).

In /etc/sysconfig/network I removed the HOSTNAME and GATEWAY entries. I left the other entries as is (NETWORKING, DOMAINNAME, GATEWAYDEV).

In /etc/sysconfig/network−scripts/ifcfg−eth0 I removed the IPADDR, NETMASK, NETWORK, and BROADCAST entries. I left DEVICE and ONBOOT as is. I changed the BOOTPROTO line to BOOTPROTO=dhcp.

Save the file. Reboot your computer.

When you are finished go the [last step](#page-10-0).

## **3.6. Debian**

There is a deb package of DHCPcd (make sure it starts with dhcpcd) at:

[http://ftp.debian.org/debian/dists/slink/main/binary−i386/net/](http://ftp.debian.org/debian/dists/slink/main/binary-i386/net/)

Or, follow the *[Slackware](#page-5-0)* installation instructions.

To unpack the deb package type **dpkg −i /where/ever/your/debian/packages/are/dhcpcd\*deb**.

It appears that there isn't a need for any DHCPcd configuration because:

The dhcpcd package installs it's startup script as usual for debian packages in /etc/init.d/package\_name, here as /etc/init.d/dhcpcd, and links this to the various /etc/rc?.d/ directories. −−From: Heiko Schlittermann [<heiko@os.inf.tu−dresden.de>](mailto:heiko@os.inf.tu-dresden.de)

The contents of the /etc/rc?.d/ dirs is then executed at boot time.

If you don't reboot after installing you should consider starting the daemon manually: **/etc/init.d/dhcpcd start**.

When you are finished go the <u>[last step](#page-10-0)</u>.

### <span id="page-9-0"></span>**3.7. LinuxPPC and MkLinux**

Following section has been written by R. Shapiro

As of the "1999" (R5) release, Linuxppc is now almost completely compatible with Redhat 6, with one caveat (see below). In general the instructions are exactly the same as for the current release of *[RedHat 6.x and](#page-6-0) [Mandrake 6.x](#page-6-0)*.

The remaining problem is that Redhat 6 uses the 'pump' client for dhcp by default, and 'pump' doesn't work reliably in Linuxppc. To get around this, you should install the latest dhcpcd from Sergei Viznyuk, and then edit /sbin/ifup to use **dhcpcd** instead of **pump**.

Change

```
if [ "$BOOTPROTO" = bootp −o "$BOOTPROTO" = dhcp ]; then
      PUMP=true
  fi
 if [ −n "$PUMP" ]; then
```
with

```
 if [ "$BOOTPROTO" = bootp ]; then
       echo " done."
     else
      echo " failed."
       exit 1
    f_ielif [ "$BOOTPROTO" = dhcp ]; then
     echo −n "Determining IP information for $DEVICE..."
     if /sbin/dhcpcd −d $DEVICE ; then
       if [ −f /etc/dhcpc/dhcpcd−${DEVICE}.exe ]; then
           /etc/dhcpc/dhcpcd−${DEVICE}.exe
       fi
```
and a coresponding changes for **ifdown**. Change

```
if [ "$BOOTPROTO" = bootp −o "$BOOTPROTO" = dhcp ]; then
....
fi
```
with

```
if [ "$BOOTPROTO" = bootp ]; then
fi
if [ "$BOOTPROTO" = dhcp ]; then
       if [ −f /var/run/dhcpcd−${DEVICE}.pid ]; then
              kill `cat /var/run/dhcpcd−${DEVICE}.pid`
               rm −f /var/run/dhcpcd−${DEVICE}.pid
       fi
fi
```
<span id="page-10-0"></span>A working ppc rpm for dhcpcd is included on the Linuxppc 1999 cd; a slightly later rpm is available in the contrib directory on [ftp://ftp.linuxppc.org/.](ftp://ftp.linuxppc.org/) Sources, which compile out of the box in Linuxppc 1999, are available from [ftp://ftp.phystech.com/pub/dhcpcd−1.3.17−pl9.tar.gz.](ftp://ftp.phystech.com/pub/dhcpcd-1.3.17-pl9.tar.gz)

## **3.8. Tying it all together**

After your machine reboots your network interface should be configured. Type: **ifconfig**.

You should get something like this:

```
 lo Link encap:Local Loopback 
           inet addr:127.0.0.1 Bcast:127.255.255.255 Mask:255.0.0.0
           UP BROADCAST LOOPBACK RUNNING MTU:3584 Metric:1
           RX packets:302 errors:0 dropped:0 overruns:0 frame:0
           TX packets:302 errors:0 dropped:0 overruns:0 carrier:0 coll:0
eth0 Link encap:Ethernet HWaddr 00:20:AF:EE:05:45
           inet addr:24.128.53.102 Bcast:24.128.53.255 Mask:255.255.254.0
           \begin{array}{c} \begin{array}{c} \begin{array}{c} \begin{array}{c} \end{array} \end{array} \end{array} UP BROADCAST NOTRAILERS RUNNING MULTICAST MTU:1500 Metric:1
           RX packets:24783 errors:1 dropped:1 overruns:0 frame:1
           TX packets:11598 errors:0 dropped:0 overruns:0 carrier:0 coll:96
           Interrupt:10 Base address:0x300
```
If you have some normal number under inet addr you are set. If you see 0.0.0.0 don't despair, it is a temporary setting before **dhcpcd** acquires the IP address. If even after few minutes you are seeing 0.0.0.0 please check out *[Troubleshooting](#page-11-0)*. DHCPcd is a daemon and will stay running as long as you have your machine on. Every three hours it will contact the DHCP server and try to renew the IP address lease. It will log all the messages in the syslog (on Slackware /var/adm/syslog, RedHat/OpenLinux /var/log/syslog).

One final thing. You need to specify your nameservers. There are two ways to do it, you can either ask your provider to provide you with the addresses of your name server and then put those in the /etc/resolv.conf or DHCPcd will obtain the list from the DHCP server and will build a resolv.conf in /etc/dhcpc.

I decided to use DHCPcd's resolv.conf by doing the following:

Back up your old /etc/resolv.conf: **mv /etc/resolv.conf /etc/resolv.conf.OLD**

If directory /etc/dhcpc doesn't exist create it: **mkdir /etc/dhcpc**

Make a link from /etc/dhcpc/resolv.conf to /etc/resolv.conf: **ln −s /etc/dhcpc/resolv.conf /etc/resolv.conf**

If that doesn't work try this (fix suggested by  $\leq$ [nothing@cc.gatech.edu>](mailto:nothing@cc.gatech.edu) with a little amendment by Henrik Stoerner):

This last step I had to perform only because my dhcpcd doesn't create an /etc/dhcpc/resolv.conf. In /etc/sysconfig/network−scripts/ifup I made the following changes (which are a very poor

<span id="page-11-0"></span>hack, but they work for me):

```
elif [ "$BOOTPROTO" = dhcp −a "$ISALIAS" = no ]; then
     echo −n "Using DHCP for ${DEVICE}... "
     /sbin/dhcpcd −c /etc/sysconfig/network−scripts/ifdhcpc−done ${DEVICE}
     echo "echo \$$ > /var/run/dhcp−wait−${DEVICE}.pid; exec sleep 30" | sh
     if [ −f /var/run/dhcp−wait−${DEVICE}.pid ]; then
        \lambda echo "failed."
         exit 1
```
I changed to:

```
elif [ "$BOOTPROTO" = dhcp −a "$ISALIAS" = no ]; then
     echo −n "Using DHCP for ${DEVICE}... "
     /sbin/dhcpcd
     echo "echo \$$ > /var/run/dhcp−wait−${DEVICE}.pid; exec sleep 30" | sh
     if [ ! −f /var/run/dhcp−wait−${DEVICE}.pid ]; then
         \lambda\lambda\lambda\lambda\lambda echo "failed."
        exit 1
```
**Note:** Notice the ! (bang) in if [ ! −f /var/run/dhcp-wait-\${DEVICE}.pid ];

Now sit back and enjoy :−).

### **3.9. Various notes**

Following step(s) are not necessary but might be useful to some people:

a. If you need network connectivity only occasionally you can start **dhcpcd** from the command line (you have to be root to do this) with: **/usr/sbin/dhcpcd**.

When you need to down (turn off) the network type **/usr/sbin/dhcpcd −k**.

### **3.10. Troubleshooting**

If you have followed the steps outlined above and you are unable to access the network there are several possible explanations:

#### **3.10.1. Your network card is not configured properly**

During the boot up process your Linux will probe your network card and should say something along these lines:

eth0: 3c509 at 0x300 tag 1, 10baseT port, address 00 20 af ee 11 11, IRQ 10.

<span id="page-12-0"></span>3c509.c:1.07 6/15/95 becker@cesdis.gsfc.nasa.gov

If a message like this doesn't appear your ethernet card might not be recognized by your Linux system. If you have a generic ethernet card (a NE2000 clone) you should have received a disk with DOS utilities that you can use to set up the card. Try playing with IRQs until Linux recognizes your card (IRQ 9,10,12 are usually good).

#### **3.10.2. Your DHCP server supports RFC 1541/My DHCP server is Windows NT**

Try running **dhcpcd** by typing **dhcpcd −r**.

Use **ifconfig** to check if your network interface is configured (wait few seconds for the configuration process, initally it will say Inet.addr=0.0.0.0)

If this solves your problem add the "−r" flag to the boot up scripts, ie: instead of **/sbin/dhcpcd** you will have **/sbin/dhcpcd −r**.

For example under RedHat edit script /etc/sysconfig/network−scripts/ifup and change the following:

```
 IFNAME=$[ {DEVICE} \
 "/sbin/dhcpcd −r −c /etc/"− etc etc.
```
#### **3.10.3. During bootup I get error message "Using DHCP for eth0 ... failed" but my system works fine.**

You are most likely using RedHat and you haven't followed instructions carefully :−). You are missing the ! (bang) in one of the if statements. Jump [here](#page-10-0) and check how to fix it.

#### **3.10.4. My network works for few minutes and then stops responding**

There are some reports of gated (gateway daemon) screwing up routing on Linux boxes which results in problem described above. Check if gated is running with: **ps −auxww | grep gate**.

If it is try removing it with RedHat's RPM manager or removing the entry in  $/etc/rc.d/$ .

#### **3.10.5. My ethernet card is recognized during boot up but I still get "NO DHCPOFFER" message in my logs. I also happen to have a PCMCIA ethernet card.**

You need to make sure that you have the 10BaseT port ("phone" plug) on your network card activated. Best way to verify it is to check what kind of connector your card is configured for during bootup e.g.

```
eth0: 3c509 at 0x300 tag 1, 10baseT port, address 00 20 af ee 11 11, IRQ 10.
                                                       \begin{array}{c}\n\lambda\lambda\lambda\lambda\lambda\lambda\lambda\lambda\lambda\lambda\lambda\lambda\lambda\lambda\lambda\lambda\lambda\end{array}3c509.c:1.07 6/15/95 becker@cesdis.gsfc.nasa.gov
```
I have received reports of laptop users having this kind of problems due to the PCMCIA utilities (specifically ifport) that would set the connector type to 10Base2 (thinnet). You have to make sure you use 10BaseT for your connection. If you are not reconfigure the card and restart the computer.

#### **3.10.6. My DHCP client broadcasts requests but no one answers (Contributed by Peter Amstutz)**

On some systems, you need to include some hostname for your machine as part of the request. With dhcpcd, do this with **dhcpcd −h foohost** Probably the hostname wanted will be your account username on the network.

#### **3.10.7. I have followed all the steps but still my machine is not able to connect**

The cable modem will usually memorize the ethernet address of your network card so if you connect a new computer or switch network cards you will somehow have to "teach" your cable modem to recognize the new computer/card. Usually you can turn of the modem and bring it back up while computer is on or you will have to call tech support and tell them that you have changed a network card in the computer.

You have firewall rules (ipfwadm rules) that disallow port 67/68 traffic used by DHCP to distribute configuration info. Check your firewall rules carefully.

#### **3.10.8. I have MediaOne Express service and I still can't connect.**

It appears that MediaOne has been using adding some things to DHCP that shouldn't be there. Supposedly this is not a problem anymore but if you experience outages check for these things. If you are (un)lucky to have Windows NT on your machine if you go into Event Viewer you will see a warning like this:

```
DHCP received an unknown option 067 of length 005. The raw option data is 
given below.
0000: 62 61 73 69 63 basic
```
If this is the problem go to <ftp://vanbuer.ddns.org/pub/>and either download a binary or get the source for the change.

# **3.11. Alternative DHCP client (ISC dhclient)**

If you have not had success getting your Linux connection running with the dhcpcd you might want to try ISC dhclient. dhclient comes with the DHCP distribution from ISC which includes both a DHCP client and a DHCP server. Instructions on how to get and compile the DHCP distribution can be found [here](#page-15-0). When you

are done with it please return to this section to configure the client.

**Note:** Following information has been provided by Ted Lemon <<u>[mellon@isc.org](mailto:mellon@isc.org)</u>> one of the authors of dhclient.

With the current version of the DHCP client, you don't actually need a dhclient.conf. All you have to do is invoke dhclient e.g.: **/sbin/dhclient**.

This will configure all broadcast interfaces. If this doesn't work or you want to specify only one interface create a /etc/dhclient.conf file with this example configuration.

```
interface "eth0" {
 send dhcp-client-identifier 1:xx:xx:xx:xx:xx;
   send dhcp−lease−time 86400;
}
```
Here we assume that the ethernet interface is eth0. If not change accordingly. Also replace xx:xx:xx:xx:xx with your ethernet address. This dhclient.conf makes the client look more like a Win95 client.

# <span id="page-15-0"></span>**4. DHCP Server Setup**

### **4.1. DHCP server for UNIX**

There are several DHCP servers available for U\*X−like OSes, both commercial and free. One of the more popular free DHCP servers is Paul Vixie/ISC DHCPd. Currently the latest version is 2.0 (suggested for most users) but 3.0 is in beta testing. You can get them from

#### <ftp://ftp.isc.org/isc/dhcp/>

Some of the distributions provide binary packages for dhcpd so skip the following section if you got it installed that way.

After you download unpack it. After you do cd into the distribution directory and type: **./configure**

It will take some time to configure the settings. After it is done type: **make** and **make install**.

### **4.2. DHCP server configuration**

When done with installation type **ifconfig −a**. You should see something like this:

eth0 Link encap:10Mbps Ethernet HWaddr 00:C0:4F:D3:C4:62 inet addr:183.217.19.43 Bcast:183.217.19.255 Mask:255.255.255.0 UP BROADCAST RUNNING MULTICAST MTU:1500 Metric:1 RX packets:2875542 errors:0 dropped:0 overruns:0 TX packets:218647 errors:0 dropped:0 overruns:0 Interrupt:11 Base address:0x210

If it doesn't say MULTICAST you should reconfigure your kernel and add multicast support. On most systems you will not need to do this.

Next step is to add route for 255.255.255.255. Quoted from DHCPd README:

"In order for dhcpd to work correctly with picky DHCP clients (e.g., Windows 95), it must be able to send packets with an IP destination address of 255.255.255.255. Unfortunately, Linux insists on changing 255.255.255.255 into the local subnet broadcast address (here, that's 192.5.5.223). This results in a DHCP protocol violation, and while many DHCP clients don't notice the problem, some (e.g., all Microsoft DHCP clients) do. Clients that have this problem will appear not to see DHCPOFFER messages from the server."

#### Type: **route add −host 255.255.255.255 dev eth0**

If you get a message "255.255.255.255: Unknown host", you should try adding the following entry to your /etc/hosts file:

```
255.255.255.255 all−ones
```
Then, try:

4. DHCP Server Setup 14

```
route add −host all−ones dev eth0
```
or

```
route add 255.255.255.0 dev eth0
```
eth0 is of course the name of the network device you are using. If it differs change appropriately.

## **4.3. Options for DHCPd**

Now you need to configure DHCPd. In order to do this you will have to create or edit /etc/dhcpd.conf. There is a graphical interface for dhcpd configuration under KDE ( $\frac{http://www.kde.org/}{http://www.kde.org/})$  $\frac{http://www.kde.org/}{http://www.kde.org/})$  $\frac{http://www.kde.org/}{http://www.kde.org/})$  called kcmdhcpd that is very similar to the DHCP configurator on Windows NT. When KDE 2.0 comes out it should come with kcmdhcpd or you could get it directly from:

<ftp://ftp.us.kde.org/pub/kde/unstable/apps/network/>

If you want to configure it by hand follow instructions below.

Most commonly what you want to do is assign IP addresses randomly. This can be done with settings as follows:

```
# Sample /etc/dhcpd.conf
# (add your comments here) 
default−lease−time 600;
max−lease−time 7200;
option subnet−mask 255.255.255.0;
option broadcast−address 192.168.1.255;
option routers 192.168.1.254;
option domain−name−servers 192.168.1.1, 192.168.1.2;
option domain−name "mydomain.org";
subnet 192.168.1.0 netmask 255.255.255.0 {
   range 192.168.1.10 192.168.1.100;
    range 192.168.1.150 192.168.1.200;
}
```
This will result in DHCP server giving a client an IP address from the range 192.168.1.10−192.168.1.100 or 192.168.1.150−192.168.1.200. It will lease an IP address for 600 seconds if the client doesn't ask for specific time frame. Otherwise the maximum (allowed) lease will be 7200 seconds. The server will also "advise" the client that it should use 255.255.255.0 as its subnet mask, 192.168.1.255 as its broadcast address, 192.168.1.254 as the router/gateway and 192.168.1.1 and 192.168.1.2 as its DNS servers.

If you need to specify a WINS server for your Windows clients you will need to include the netbios−name−servers option e.g.

option netbios−name−servers 192.168.1.1;

You can also assign specific IP addresses based on clients ethernet address e.g.

host haagen { hardware ethernet 08:00:2b:4c:59:23;

```
 fixed−address 192.168.1.222;
```
<span id="page-17-0"></span>}

This will assign IP address 192.168.1.222 to a client with ethernet address 08:00:2b:4c:59:23.

You can also mix and match e.g. you can have certain clients getting "static" IP addresses (e.g. servers) and others being alloted dynamic IPs (e.g. mobile users with laptops). There are a number of other options e.g. nis server addresses, time server addresses etc., if you need any of those options please read the dhcpd.conf man page.

#### **4.4. Starting the server**

There is only one thing to do before starting the server. In most cases DHCP installation doesn't create a dhcpd.leases files. This file is used by DHCPd to store information about current leases. It is in the plain text form so you can view it during the operation of DHCPd. To create dhcpd. Leases type:

touch /var/state/dhcp/dhcpd.leases

This will create an empty file (file size  $= 0$ ). Some of the older version of dhcpd 2.0 placed the file in /etc/dhcpd.leases. You do not need to make any changes to the leases file it will be manipulated by the dhcpd. If you get a message saying that file exists simply ignore it and go to the next step.

You can now invoke the DHCP server. Simply type (or include in the bootup scripts)

/usr/sbin/dhcpd

This will invoke dhcpd on eth0 device. If you want to invoke it on another device simply supply it on the command line e.g.

/usr/sbin/dhcpd eth1

To verify that everything is working fine you should first turn on the debugging mode and put the server in foreground. You can do this by typing

/usr/sbin/dhcpd −d −f

Then boot up one of your clients and check out the console of your server. You will see a number of debugging messages come up. If everything works out fine you are done :−). Quit dhcpd and start it without the **−d −f** and arguments. If you want dhcpd to start at boot−up include dhcpd in e.g.

/etc/rc.d/rc.local

### **4.5. Other interesting documents**

Linux Magazine has a pretty good article in their April issue called [Network Nirvana: How to make Network](http://www.linux-mag.com/2000-04/networknirvana_01.html) [Configuration as easy as DHCP](http://www.linux-mag.com/2000-04/networknirvana_01.html) that discusses the set up for DHCP.